# Izmena iznosa fakture

Pomoću ove funkcionalnosti korisnici mogu više puta umanjiti ili povećati iznos fakture koja nije već izmirena. Prilikom umanjenja iznosa nije moguće dobiti iznos koji je niži od već izmirenog iznosa.

#### **Aplikativno ovlašćenje**

Za upotrebu ovih funkcionalnosti neophodno je imati sledeća ovlašćenje:

- Izmena iznosa fakture
- Izmena iznosa izmirene fakture

Podatke fakture **nije moguće menjati nakon registracije** što najčešće predstavlja problem kada se revidira atribut Iznos (eng: *Amount*) zbog reklamacija. Otkazivanje fakture i registrovanje nove sa revidiranim iznosom nije uvek moguća opcija jer **a)** izmirenje može biti započeto **b)** remeti zakonski rok izmirenja **c)** remeti rok važenja profakture.

Izmena iznosa se dozvoljava u bilo kom smeru pod uslovom da novonastali iznos nije ispod tekućeg izmirenja.

### Pravila izmene iznosa

- 1. Iznos je moguće revidirati samo za otvorene fakture u pozitivnom smeru bez ograničenja i u negativnom smeru do vrednosti atributa Izmireni iznos (eng: *Settled Amount*); otvorene fakture su one koje nemaju status izmirena ili otkazana
- 2. Izmena iznosa omogućava poveriocu da **izmiri fakturu sa započetim izmirenjima** ako ista postoje; nije moguće spustiti iznos na 0
- Faktura **može imati više izmena iznosa** i moguće je pojedinačno **otkazati** 3. svaku po bilo kom redosledu dok god je pravilo 1. zadovoljeno
- 4. Relacija sa asignacijom:
	- Asignacijom fakture sa izmenjenim iznosom kreira se dodeljena faktura a. sa tekućim iznosom asignirane fakture
	- b. Dodeljena faktura ne sadrži kopije izmena iznosa asignirane fakture
	- c. Izmena iznosa dodeljene fakture nije moguća
	- d. Kreiranje i otkaz izmena iznosa na asigniranoj fakturi se propagira na dodeljenu fakturu
- Moguće je imati **maksimalno 10 aktivnih** izmena iznosa 5.

### Kreiranje izmene iznosa

Kreiranje izmene iznosa sprovodi se na pregledu pojedinačne fakture odabirom opcije Dodaj izmenu .

Kod kreiranja izmene iznosa korisnik unosi sledeće podatke:

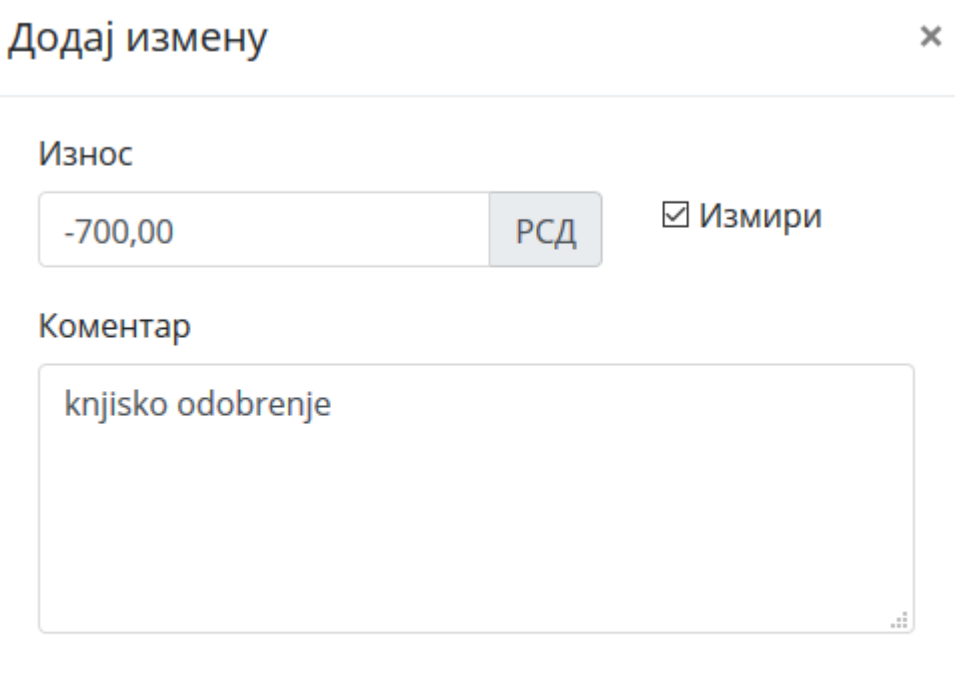

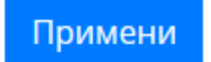

#### **Iznos** 1.

Može biti **pozitivan ili negativan**. Ukoliko faktura ima delimična izmirenja (status započeta), štikliranjem polja [] izmiri iznos se podešava na negativni neizmireni iznos što omogućava promenu statusa izmirenja fakture u izmirena (tzv. knjiško odobrenje).

#### 2. Komentar

Obavezni komentar izmene iznosa. Komentar može sadržati samo engleska slova.

### Otkaz izmene iznosa

Nakon kreiranja izmena iznosa na fakturi se pojavljuje kompletna istorija izmena iznosa:

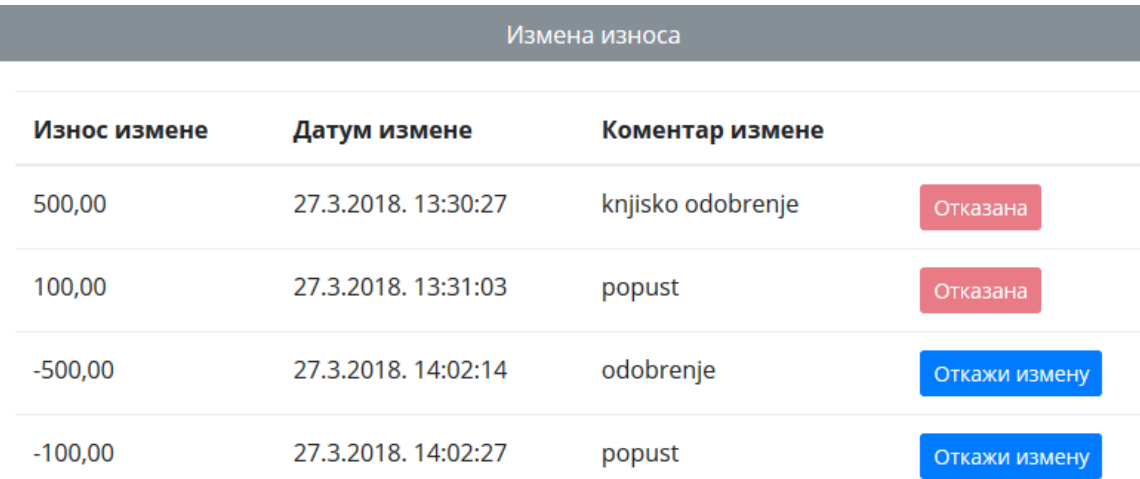

Izmenu iznosa je moguće otkazati po bilo kom redosledu ako rezultujući iznos fakture nije ispod izmirenog iznosa.

## Uvećanje iznosa izmirene fakture

Uz posedovanje posebnog aplikativnog ovlašćenja dozvoljeno je **uvećati iznos fakture nakon izmirenja**.

Aplikativno ovlašćenje Izmena iznosa izmirene fakture poseduje<code>inicijalno</code> samo korisnik sa aplikativnom ulogom Lokalni administrator i možeje dodeliti lokalnim korisnicima po potrebi.

Situacija koja zahteva uvećanje iznosa nakon izmirenja fakture se može desiti ukoliko dužnik izmiri fakturu u zakonskom roku ali naknadnim uvidom poverioc ustanovi da je potrebno revidirati iznos zbog nepravilnosti obračuna. U ovakvim situacijama se može izdati nova faktura na iznos koji je potrebno doplatiti, međutim, uobičajeno je knjigovodstveno vezivanje uvećanja iznosa za postojeći broj fakture, što onda poverioca sprečava da registruje novu fakturu zbog **jedinstvenosti broja fakture za istog dužnika**.

Funkcionalnost omogućava kreiranje **jednokratnog uvećavanja iznosa fakture** . Nakon ove operacije poveriocu više **nije dozvoljeno da koristi funkcionalnost izmene iznosa u bilo kom smeru** osim ako **otkaže** prethodnu izmenu iznosa.

Faktura se ovim procesom **ponovo aktivira** i realizuju se sledeća poslovna pravila:

- 1. Status se menja iz Izmirena u Započeta
- **Zakonski rok izmirenja** se ponovo obračunava u odnosu na tekući dan 2.
- **Prethodni** zakonski rok izmirenja se beleži u istoimenom atributu vidljivom 3. na pregledu svih izmena iznosa fakture; ukoliko se izmena iznosa otkaže, prethodni zakonski rok se vraća nazad
- **Moguće je imati samo jednu aktivnu izmenu iznosa nakon izmirenja** 4.

#### **Upozorenje**

Ukoliko poverilac iskoristi jednokratno uvećanje iznosa, fakturu je **jedino moguće izmiriti nalogom za plaćanje** ili **otkazom ove izmene ukoliko nije bilo dodatnih plaćanja koja nisu u potpunosti izmirila fakturu.**

Ukoliko je dužnik **delimično izmirio** novu obavezu, **nije moguće naknadno umanjiti iznos do izmirenja fakture** jer bi na ovaj način poverilac imao **dve aktivne izmene iznosa prethodno izmirene fakture** što nije dozvoljeno, te je fakturu moguće izmiriti isključivo platnim nalogom ili reklamacijom.